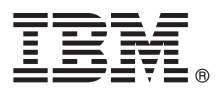

# **Schnelleinstieg**

### *Einstieg in die Installation und Konfiguration von IBM Business Process Manager Server*

**Andere Sprachen:** Dieser Leitfaden für den Schnelleinstieg ist über die [IBM BPM-Bibliothek \(http://www.ibm.com/software/](http://www.ibm.com/software/integration/business-process-manager/library/documentation) [integration/business-process-manager/library/documentation\)](http://www.ibm.com/software/integration/business-process-manager/library/documentation) in anderen Sprachen verfügbar.

#### **Produktübersicht**

IBM® Business Process Manager Server ist eine umfassende Plattform für das Geschäftsprozessmanagement, die Sie beim Anzeigen und Verwalten von Geschäftsprozessen unterstützt. Sie umfasst Tools und Laufzeitumgebungen, die Sie dabei unter stützen, Geschäftsprozesse zu entwickeln, auszuführen, zu überwachen und zu optimieren.

#### **1 Schritt 1: Auf die Software und die Dokumentation zugreifen**

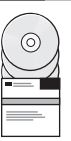

**?**

Wenn Sie das Produkt von IBM Passport Advantage herunterladen möchten, öffnen Sie die Webseite [Downloading IBM](http://www.ibm.com/support/docview.wss?uid=swg27046470) [Business Process Manager \(http://www.ibm.com/support/docview.wss?uid=swg27046470\)](http://www.ibm.com/support/docview.wss?uid=swg27046470), wählen Sie die Version und den Downloadlink für Ihr Produkt aus und befolgen Sie die Anweisungen im Downloaddokument.

Eine Liste der im Produktangebot enthaltenen Komponenten finden Sie in [IBM BPM detailed system requirements \(http://](http://www.ibm.com/support/docview.wss?uid=swg27023005) [www.ibm.com/support/docview.wss?uid=swg27023005\)](http://www.ibm.com/support/docview.wss?uid=swg27023005). Wählen Sie die Version und das Betriebssystem für Ihr Produkt aus und klicken Sie auf **Packaging List**.

Die Produktdokumentation finden Sie in der [IBM BPM-Bibliothek \(http://www.ibm.com/software/integration/business](http://www.ibm.com/software/integration/business-process-manager/library/documentation)[process-manager/library/documentation\)](http://www.ibm.com/software/integration/business-process-manager/library/documentation).

#### **2 Schritt 2: Anforderungen und Konfiguration bewerten**

Informationen zu den Hardware- und Systemvoraussetzungen finden Sie im Abschnitt mit den [ausführlichen](http://www.ibm.com/software/reports/compatibility/clarity/softwareReqsForProduct.html) [Systemvoraussetzungen](http://www.ibm.com/software/reports/compatibility/clarity/softwareReqsForProduct.html) für das Produkt IBM BPM Server [\(http://www.ibm.com/software/reports/compatibility/clarity/](http://www.ibm.com/software/reports/compatibility/clarity/softwareReqsForProduct.html) [softwareReqsForProduct.html\)](http://www.ibm.com/software/reports/compatibility/clarity/softwareReqsForProduct.html).

Sie können IBM BPM in verschiedenen Konfigurationen einsetzen. Weitere Informationen finden Sie im Abschnitt zur Planung in der [Dokumentation zu IBM BPM](http://www.ibm.com/support/knowledgecenter/SSFPJS/welcome) für Ihr Produkt [\(http://www.ibm.com/support/knowledgecenter/SSFPJS/](http://www.ibm.com/support/knowledgecenter/SSFPJS/welcome) [welcome\)](http://www.ibm.com/support/knowledgecenter/SSFPJS/welcome).

Lesen Sie die Produktlizenz und stellen Sie sicher, dass Sie über die erforderlichen Berechtigungen für Ihre Topologie verfügen. Machen Sie sich außerdem mit den Nutzungsbeschränkungen für alle Softwarekomponenten im Lieferumfang des Produkts vertraut.

## **3 Schritt 3: IBM BPM Server installieren**

Installationsanweisungen finden Sie in den Informationen zur Installation und Konfiguration von IBM BPM Server in der [Dokumentation zu IBM BPM](http://www.ibm.com/support/knowledgecenter/SSFPJS/welcome) für Ihr Produkt [\(http://www.ibm.com/support/knowledgecenter/SSFPJS/welcome\)](http://www.ibm.com/support/knowledgecenter/SSFPJS/welcome).

#### **Weiterführende Informationen**

- Die folgenden Quellen enthalten weiterführende Informationen:
- v [IBM BPM Developer Center \(https://developer.ibm.com/bpm/\)](https://developer.ibm.com/bpm/)
- v [IBM BPM developerWorks-Forum \(http://www.ibm.com/developerworks/forums/forum.jspa?forumID=2382\)](http://www.ibm.com/developerworks/forums/forum.jspa?forumID=2382)
- [IBM Software Support-Homepage \(https://www.ibm.com/support/home/\)](https://www.ibm.com/support/home/)

IBM Business Process Manager Server Licensed Materials - Property of IBM. © Copyright IBM Corp. 2000, 2017. © Copyright IBM Deutschland GmbH 2000, 2014. Alle Rechte vorbehalten.

IBM, das IBM Logo, ibm.com, developerWorks und Passport Advantage sind Marken oder eingetragene Marken der International Business Machines Corp. in den USA und/oder anderen Ländern. Weitere Produkt- und Servicenamen<br>können

Teilenummer: CNM31ML

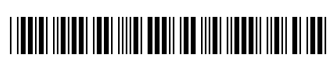